#### **ภาคผนวก ข**

### **เทคนิคการเขียนโปรแกรมที่ใชในการพัฒนา SAFWA**

ในสวนของภาคผนวก ข กลาวถึงเทคนิคการเขียนโปรแกรมที่ใชสําหรับการพัฒนา SAFBWA ที่น่าสนใจ เพื่อเป็นแนวทางสำหรับการพัฒนาโปรแกรมประยุกต์หรืองานอื่นต่อไป โดย ึ จะพูดถึงเทคนิค การเขียนโปรแกรมการส่งข้อมูลบนเครือข่าย การเขียนโปรแกรมแบบมัลติเธรดดิ้ง (Multithreading) การเขียนโปรแกรมเพื่อจัดการแฟมขอมูล XML โดยรวมถึงการแปลงเอกสาร XML เปนเอกสารรูปแบบ HTML

### **ข.1 การเขียนโปรแกรมเพื่อสงขอมูลบนเครือขาย**

ี สำหรับการติดต่อสื่อสารบน SAFWA ส่งข้อมูลบนเครือข่ายโดยใช้โพรโตคอล TCP/IP โดย อาศัย API ของจาวาคือ java.net เปนการสื่อสารแบบ socket based มองขอมูลที่เขามาเปนสาย ของข้อมูล (data stream) มองการรับส่งข้อมูลจากเครือข่ายเหมือน การอ่านเขียนข้อมูลจากแฟ้ม ข้อมูล โดยวาจาจัดแบบการส่งข้อมูลไว้สองแบบคือ stream socket และ datagram socket โดย แบบแรกจะเป็นการเชื่อมต่ออยู่ตลอด (connection oriented) และแบบที่สองเป็นแบบไม่ต้องมี การเชื่อมตอ (connectionless oriented) โดยการพัฒนา SAFWA เลือกใชแบบ stream socket การทางานของเอเจนท ํ ในการติดตอสื่อสารมีสองแบบคือการรับฟงและการสงขอความ

ึการเขียนโปรแกรมเพื่อรอรับข้อความสามารถทำได้โดยใช้ 5 ขั้นตอนดังนี้

1. สราง ServerSocket

 *ServerSocket server = new ServerSocket(port,queuelength);*

- โดยที่ port คือ port ที่เปิดสำหรับรับการติดต่อ และ queuelength เป็นความยาวของข้อความที่รอรับได้
- 2. รอรับข้อมูลที่จะถูกส่งเข้ามา

*Socket connection = server.accept();*

3. สร้างตัวแปรสำหรับรองรับสายข้อมูลที่ส่งมาผ่านเข้ามา

*ObjectInputStream input = new ObjectInputStream(connection.getInputStream);*

- ี 4. น้ำเอา input ที่ได้ไปประมวลผลตามที่ต้องการ
- 5. ทำการปิดการรับข้อความ

```
connection.close();
```
ึการเขียนโปรแกรมเพื่อส่งข้อความมีขั้นตอนดังนี้คือ

```
1. สร้างการเชื่อมต่อไปยังเครื่องที่จะส่งข้อความ
```
Socket connection = new Socket(serveraddr,port);

- โดยที่ serveraddr คือ IP address ของเครื่องปลายทาง และ port คือ port ที่เปิดไว้สำหรับรอรับข้อความ
- 2. ส่งข้อความโดยผ่านตัวแปร output

*ObjectOutputStream output = new*

*ObjectUutputStream(connection.getOutputStream);*

3. ปิดการเชื่อมต่อ

*connection.close();*

้ สำหรับการเขียนโปรแกรมทั่วไปสามารถนำมาใช้กับการรับและส่งข้อมูลพร้อมกันได้ ซึ่งอยู่ ้กับการคคกแบบการทำงานว่าต้องการทำงานแบบใด

## **ข.2 การเขียนโปรแกรมแบบมลตั ิเธรดดิ้ง (Multithreading)**

ประโยชน์ของการเขียนโปรแกรมแบบมัลติเธรดดิ้ง คือแต่ละเธรดสามารถทำงานไปพร้อมกัน ี ได้โดยไม่ส่งผลกระทบต่อกัน อาศัยคลาส Thread ที่อยู่ในจาวา API java.lang สำหรับการเขียนโปรแกรมมัลติเธรดสามารถสร้างคลาสที่เราต้องการให้ทำงานแบบมัลติเธรด ดิ้งได้โดย เพิ่มคำสั่งดังนี้

```
public class Test extends Thread {
        ….
        public void run() {
                ….// ชุดคำสั่ง
        }
}
```
ึ จากการเขียนคลาสด้านบนชุดคำสั่งที่ต้องการให้ทำงานจะถูกเขียนลงในเมธอด run() และ เมื่อต้องการให้เธรดทำงานสามารถเรียกได้โดยคำสั่ง

*Test.start();*

 เมธอด run() ทถี่ กเข ู ียนขึ้นเปนการ overriding เมธอด run() ทมี่ อยี ูในคลาส Thread เมื่อ เรียกเมธอด start() เธรดก็จะทำงานโดยทำตามชุดคำสั่งที่อยู่ในเมธอด run() โดยอัตโนมัติ

### **ข.3 การเขียนโปรแกรมแบบเพื่อจัดการเอกสาร XML**

การพัฒนา SAFWA ผู้พัฒนาอาศัย API สำหรับจัดการเอกสาร XML ที่ชื่อ dom4j โดย สามารถดาว์นโหลด และศึกษาวิธีการใช้งานได้จาก www.dom4j.org

่ ในส่วนภาคผนวกนี้จะแนะนำเกี่ยวกับการสร้างเอกสาร XML การจัดการข้อมูลในเอกสาร การอานและการเขียนเอกสาร XML จากแฟมขอมูล และการจัดรูปแบบเอกสาร XML

#### **ข.3.1 การสรางเอกสาร XML**

การสรางเอกสาร XML โดยอาศัย dom4j สามารถทําไดดังนี้คือ

*Document doc = DocumentHelper.createDocument();*

เมื่อสร้างเอกสาร XML แล้ว จะต้องทำการสร้าง root element

*Element root = doc.addElement(rootName);*

ตัวคย่างเคกสาร XML ที่ต้องการสร้าง ตัวคย่างเช่นต้องการสร้างรายการสินค้าโดย การเก็บ รหัสสินค้า ชื่อสินค้า วันที่สั่ง จำนวนที่สั่ง และราคา

```
<products>
           <item id="">
                  <name/<date/>
                  \leqamount/\geq<price/</item>
   </product>
ทำการสร้าง root element ดังนี้คือ
   Element root = doc.addElement("products");
 จากคําสั่งจะไดเอกสาร XML รูปแบบดังนี้
   <products/>
```
**ข.3.2 การจัดการเอกสาร XML**

การจัดการเอกสาร XML คือการ เพิ่มข้อมูล และการค้นหาข้อมูลในเอกสาร XML

การเพิ่มข้อมูลลงในเอกสาร XML จะต้องเพิ่ม สามารถเพิ่มได้ในรูปของ Element Attribute และ Text โดยทถี่ าตองการเพิ่ม Element สามารถทําไดดังนี้คือ

*Element item = root.addElement("item");*

ไดเอกสาร XML ดงนั ี้

<products>

<items/>

</product>

้ ทำการเพิ่ม Attribute id ใน Element item ทำได้ดังนี้คือ

*item.addAtribute("id","001");*

ไดเอกสาร XML ดงนั ี้

<products>

 $\langle$ items id = 001/ $>$ 

</product>

จากนี้สามารถเพิ่ม Element อื่นๆ ได้ดังนี้คือ

*item.addElement("name").addText("IBM R40");*

ไดเอกสาร XML ดงนั ี้

<products>

 $\langle$ items id = 001>

<name>IBM R40</name>

</item>

</product>

### **ข.3.2.2 การดงขึ อมูลจากเอกสาร XML**

การดึงข้อมูลจากเอกสาร XML นำมาใช้งานสามารถทำได้โดยอาศัย Xpath ในการระบุ Element ที่ต้องการสามารถเลือกดึงได้ทั้งหมดหรือเลือกดึงเพียง Element เดียวก็ได้ ถ้าเป็นการดึงข้อมูลเพียงตัวเดียว อย่างเช่นต้องการชื่อสินค้า ที่มีรหัส 001

สามารถทําไดดังนี้คือ

*XPath xpathSelector = DocumentHelper.createXPath(path); String result = xpathSelector.selectSingleNode(doc).getText();* ตัวอย่างสำหรับ path คือ

/product/item[@id='001']

ี สำหรับการดึงข้อมูลเป็นชุดจะต้องอาศัยอินเตอร์เฟส List ใน java.util เพื่อ

นำข้อมูลออกมาในรูปแบบของ List ดังนี้คือ

*String path = "/product/item";*

*XPath xpathSelector = DocumentHelper.createXPath(path);*

*List result = xpathSelector.selectNodes(doc);*

เมื่อได้ข้อมูลในรูปแบบ List สามารถนำข้อมูลมาแสดงได้ดังนี้คือ

Iterator iter = result.iterator();

while (iter.hasNext()){

Element item  $=$  (Element) iter.next();

String id = item.attribute("id").getText();

String name = item.element("name").getText();

String date = item.element("date").getText();

String amount = item.element("amount").getText();

String price = item.element("price").getText();

…

}

# **ข.3.2.3 การอานขอมูลเอกสาร XML จากแฟมขอมูล**

ในการตั้งค่าเริ่มต้นของเอเจนท์ได้เก็บอยู่ในรูปแบบแฟ้มข้อมูลดังนั้นการนำ มาใช้งานก็จะต้องอ่านเอกสาร XML จากแฟ้มข้อมูลทำได้ดังนี้คือ อาศัย API จาก org.dom4j.io

*SAXReader xmlReader = new SAXReader();*

*Document doc = xmlReader.read(aFile);*

์ ซึ่งจะได้เอกสาร doc ในรูปแบบ XML ไปใช้งาน

#### **ข.3.2.4 การเขียนขอมูลเอกสาร XML ไปยังแฟมขอมูล**

 การขอมูลในรูปแบบ XML ลงในแฟมขอมูลหรือสงผานไปยังเครือขายใน รูปแบบของสายขอมูลไดดังนี้คือ

*OutputFormat outformat = OutputFormat.createPrettyPrint();*

*outformat.setEncoding("UTF-8");*

*XMLWriter writer = new XMLWriter(out,outformat);*

*writer.write(doc);*

*writer.flush();*

 โดยที่จัดรูปแบบเอกสารโดยใชตัวเขารหัสอักษรแบบ UTF-8 โดยที่ out แทน output stream ซึ่งเป็นได้ทั้งลงแฟ้มข้อมูล และส่งผ่านเครือข่าย

**ข.3.2.5 การจัดรูปแบบเอกสาร XML**

 การจัดรูปแบบเอกสาร XML สามารถทําไดโดยการแปลงเอกสารที่อยูใน ้รูปแบบเอกสาร XML ไปยังรูปแบบอื่น เช่นเอกสาร HTML รูปแบบการแปลงเอกสารแสดงในภาพ ประกอบ ข.1

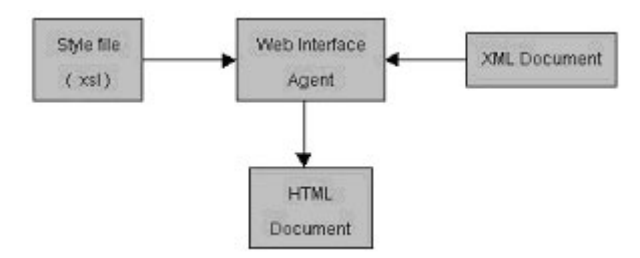

ภาพประกอบ ข.1 แสดงแผนภาพการแปลงเอกสาร XML เปน HTML

่ ในแผนภาพ ส่วนของ Web interface agent มีชุดคำสั่งในการแปลง

เอกสารรูปแบบ XML เป็น HTML โดยการอ่านรูปแบบจากแฟ้ม style.xsl ตัวอย่างสำหรับเอกสาร รูปแบบ XML มดีังนี้

```
<product>
```
 $\le$ item id=001>

<name>IBM R40</name>

<date>10/08/2003</date>

<amount>5</amount>

<price>50,000</price>

</item>

 $\le$ item id=002 $>$ 

<name>Sony Vaio V505</name>

<date>05/07/2003</date>

<amount>3</amount>

<price>80,000</price>

</item>

</product>

โดยทชี่ ุดคําสั่งสําหรับแปลงเอกสารมีดังนี้

*TransformerFactory factory = TransformerFactory.newInstance(); Transformer transformer =*

 *factory.newTransformer(new StreamSource( stylesheet ) );*

*DocumentSource source = new DocumentSource( document );*

*DocumentResult result = new DocumentResult();*

*transformer.transform( source, result );*

*Document transformedDoc = result.getDocument();*

้ตัวแปร stylesheet คือ แฟ้มข้อมูลที่เก็บรูปแบบการจัดเอกสารไว้

document คือ เอกสารที่ต้องการจัดรูปแบบ ส่วนเอกสารที่จัดรูปแบบแล้วจะเก็บที่ transformDoc

้ สำหรับแฟ้ม style.xsl มีรูปแบบการจัดเอกสารโดยใช้เทคโนโลยี XLST ดัง

้ตัวคะ|่างต่คไปปี้

<xsl:for-each select="/products">

<xsl:for-each select="item">

<font size=3 color=blue>

<b><xsl:value-of select="name"/></b></font>

<font size=2>

price = <xsl:value-of select="name"/> baht</font>

 $\langle \text{hr/s}$ 

</xsl:for-each>

</xsl:for-each>

ิจากตัวอย่าง ข้างต้นเมื่อผ่านการจัดรูปแบบ จะได้เอกสารที่ถูกจัดรูปแบบ

แลวดังนี้คือ

**IBM R40** price = 50,000 baht

**Sony Vaio V505** price = 50,000 baht